# **Organisera för lärande i teknik genom QR-koder**

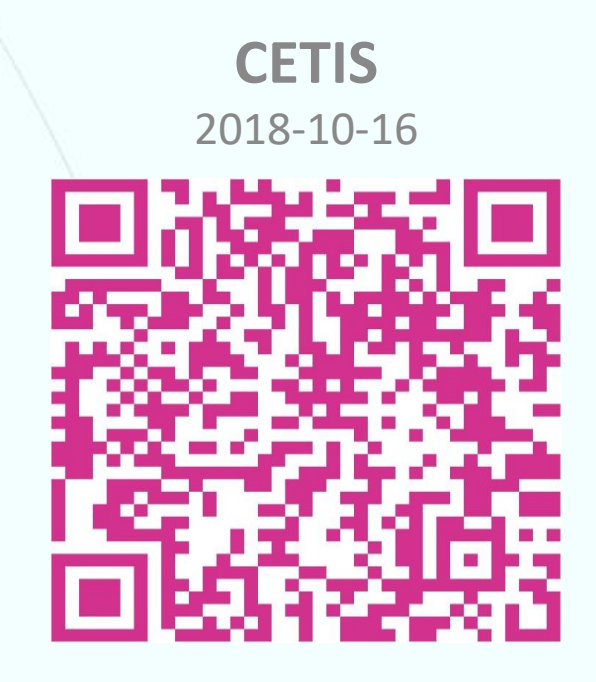

**Christina Svensson** Lektor Grundskoleförvaltningen Malmö Stad

**Carina Bognäs** Matematikutvecklare

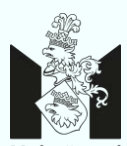

Malmö stad Pedagogisk Inspiration Malmö

# **Dagens workshop**

- Vad är en QR-kod?
- Varför QR-koder?
- Vad säger styrdokumenten?
- QR-koder som pedagogiskt verktyg
- Att skanna och att göra QR-koder
- Användbara länkar
- Utvärdering

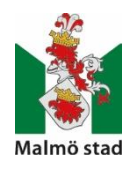

#### christina.svensson@malmo.se carina.bognas@malmo.se

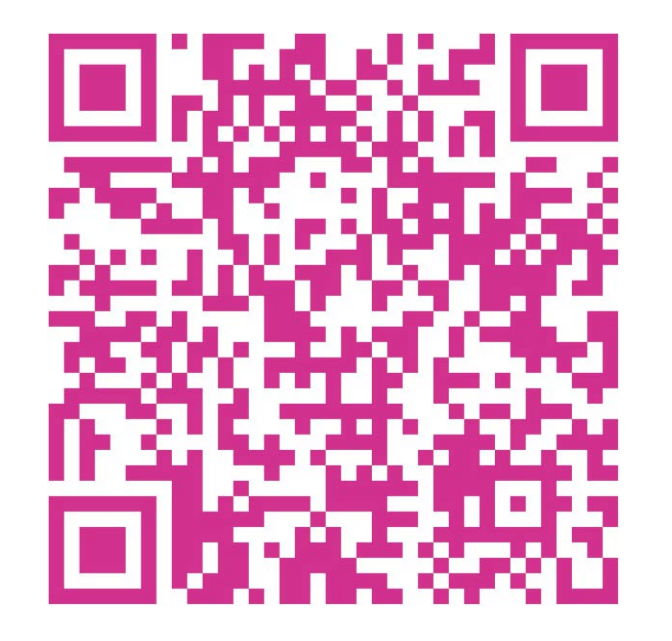

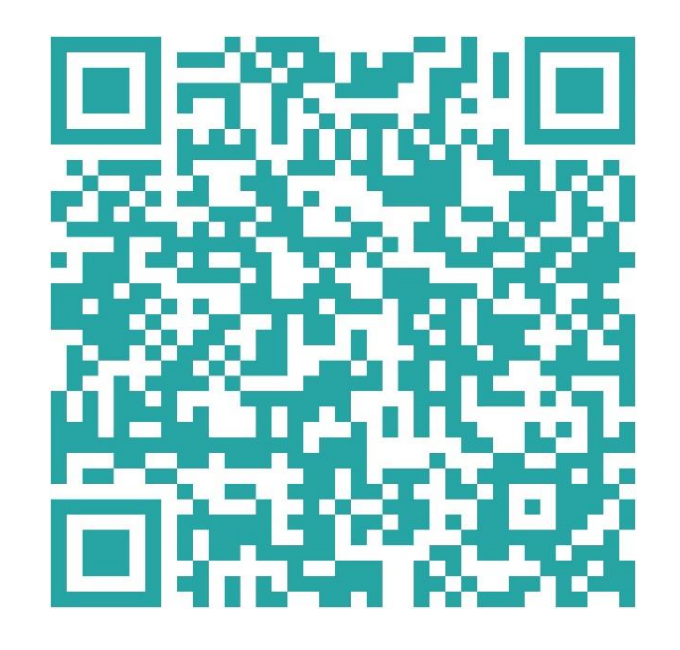

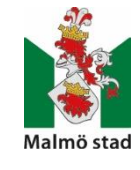

### **Vem är du och var jobbar du?**

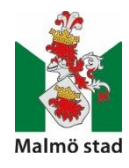

## **Vad är en QR-kod?**

**QR-kod**, från engelskans **Q**uick **R**esponse, är en sorts tvådimensionell kod för optisk avläsning.

Det är en vidareutveckling av EAN-koden, som vi även kallar streckkod.

En QR-kod kan innehålla betydligt mer information än en endimensionell streckkod.

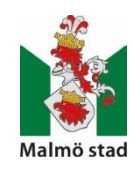

## **Varför QR-koder?**

- Att arbeta med QR-koder i förskolan/skolan är ett sätt att få barnen nyfikna på matematik och teknik på ett annorlunda och spännande sätt. Eftersom ingen vet vad som döljer sig bakom koden så är det alltid ett överraskningsmoment.
- *"Förskolan ska sträva efter att varje barn utvecklar sin förmåga att urskilja teknik i vardagen och utforska hur enkel teknik fungerar." (Skolverket: Läroplan för förskolan Lpfö 98, reviderad 2010)*
- *"Matematisk verksamhet är en problemlösande aktivitet som är nära kopplad till den tekniska och digitala utvecklingen" (Skolverket, Lgr 11, reviderad 2017)*

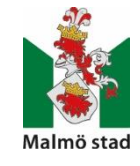

# **Vad säger styrdokumenten?**

I utbildningen ingår undervisning. Undervisning innebär att stimulera och utmana barnen med läroplanens mål som utgångspunkt och riktning, och syftar till utveckling och lärande hos barnen… Förskollärare ska ansvara för det pedagogiska innehållet i undervisningen och för att det målinriktade arbetet främjar barns utveckling och lärande (s.4)

Utbildningen ska ge barnen möjlighet att uppleva, gestalta och kommunicera genom olika estetiska uttrycksformer som bild, form, drama, rörelse, sång, musik och dans. Detta inbegriper att barnen ska få möjlighet att konstruera, forma och skapa genom att använda olika material och tekniker, såväl digitala som andra.

Utbildningen ska också ge barnen förutsättningar att utveckla adekvat digital kompetens genom att ge dem möjlighet att utveckla en förståelse för den digitalisering de möter i vardagen. Barnen ska ges möjlighet att grundlägga ett kritiskt och ansvarsfullt förhållningssätt till digital teknik, för att de på sikt ska kunna se möjligheter och förstå risker samt kunna värdera information (s. 6).

Utbildningen ska uppmuntra och utmana barnen att pröva sina egna och andras idéer, lösa problem och omsätta idéerna i handling (s.7).

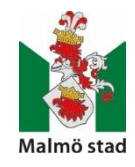

#### 2 Mål och riktlinjer

Mål

- intresse för berättelser, bilder och texter i olika medier, såväl digitala som andra, samt sin förmåga att använda sig av, tolka, ifrågasätta och samtala om dessa
- förmåga att utforska, beskriva med olika uttrycksformer, ställa frågor om och samtala om naturvetenskap och teknik,
- förmåga att upptäcka och utforska teknik i vardagen, och
- förmåga att bygga, skapa och konstruera med hjälp av olika tekniker, material och redskap (s.10).

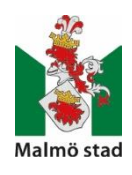

## **QR-koder som pedagogiskt verktyg**

- QR-koder är ett pedagogisk verktyg som kan användas för att fånga det lustfyllda lärandet i matematik och teknik. Vi låter varje barn utveckla tillit till sin förmåga att använda matematik och teknik i meningsfulla sammanhang och samtidigt utveckla sin digitala kompetens. Barnen utforskar digital teknik och lär sig hur den fungerar.
- Arbetet med QR-koder är väldigt språkstimulerande då det inspirerar barnen till att använda sitt språk, både vid tillverkningen av QR-koder och i samtal om vad som döljer sig bakom QR-koden.
- När ni tillsammans med barnen upptäcker matematik och teknik inom- och utomhus finns det många sätt att ta tillvara den på. Oftast fotograferar man men det är också användbart att spela in när barnen berättar och resonerar kring det de upptäckt. Som pedagog är det viktigt att du lyssnar och ställer frågor som för barnens resonemang framåt.

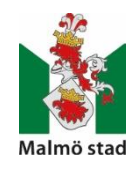

## **Uppdragstärning med QR-koder**

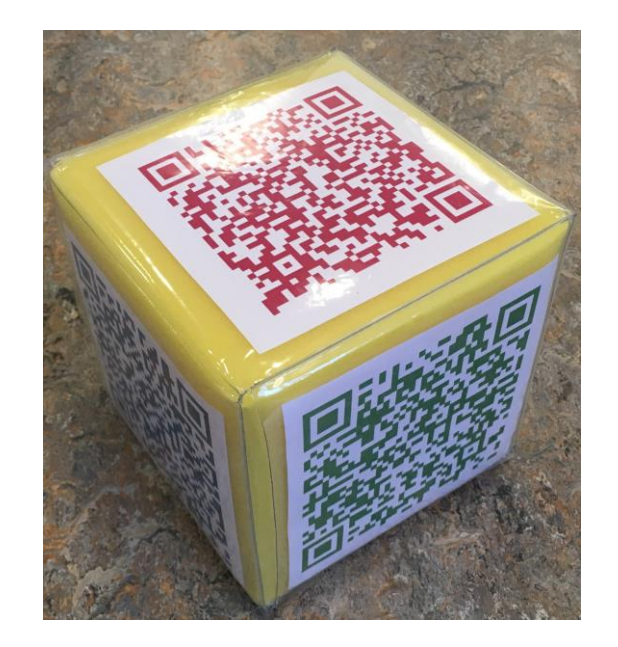

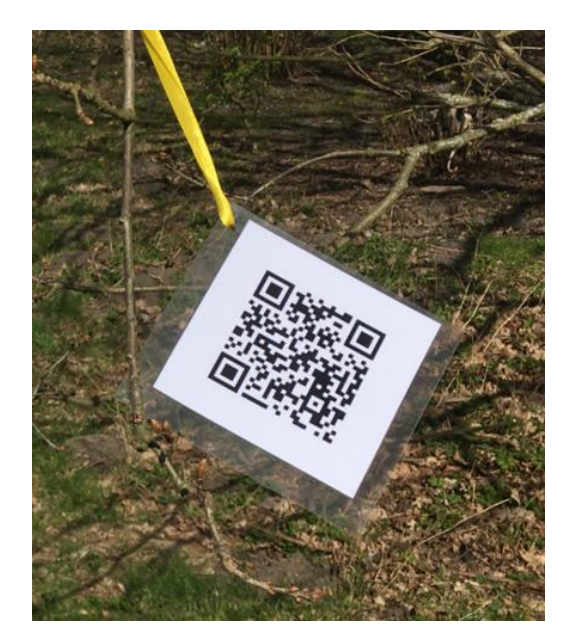

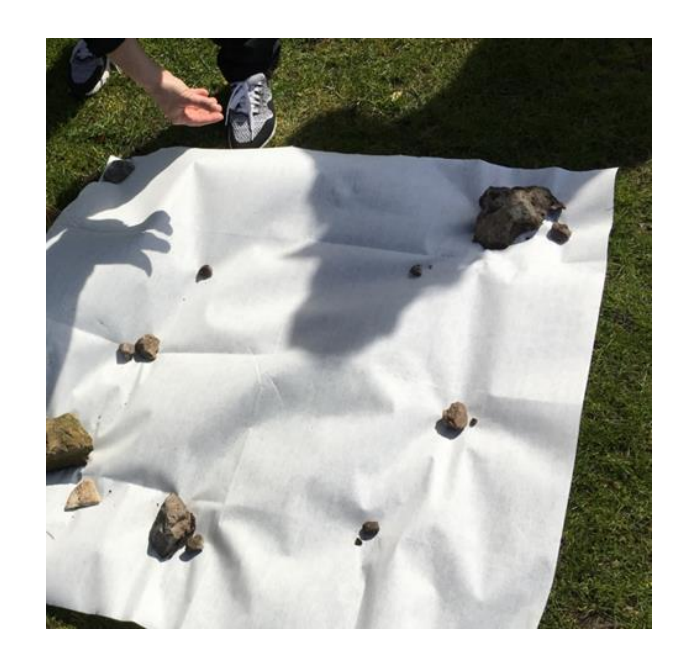

#### **QR-tipsrunda**

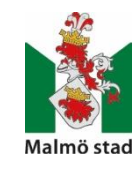

### **Cloud QR Skanner**

(gratis, Digitalt Hjärta AB)

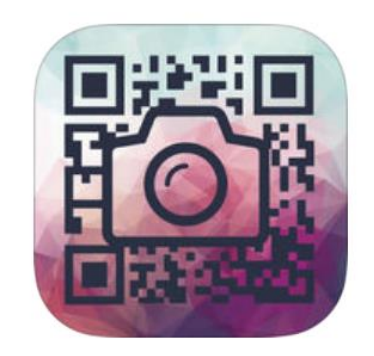

- Ladda ner den på din digitala enhet.
- Cloud QR Skanner finns både i App Store och Google Play.
- QR-läsare anpassad för pedagogiska verksamheter.

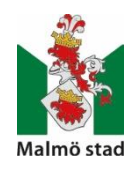

#### **Nu får du möjlighet att testa tipsrundan och tärningarna**

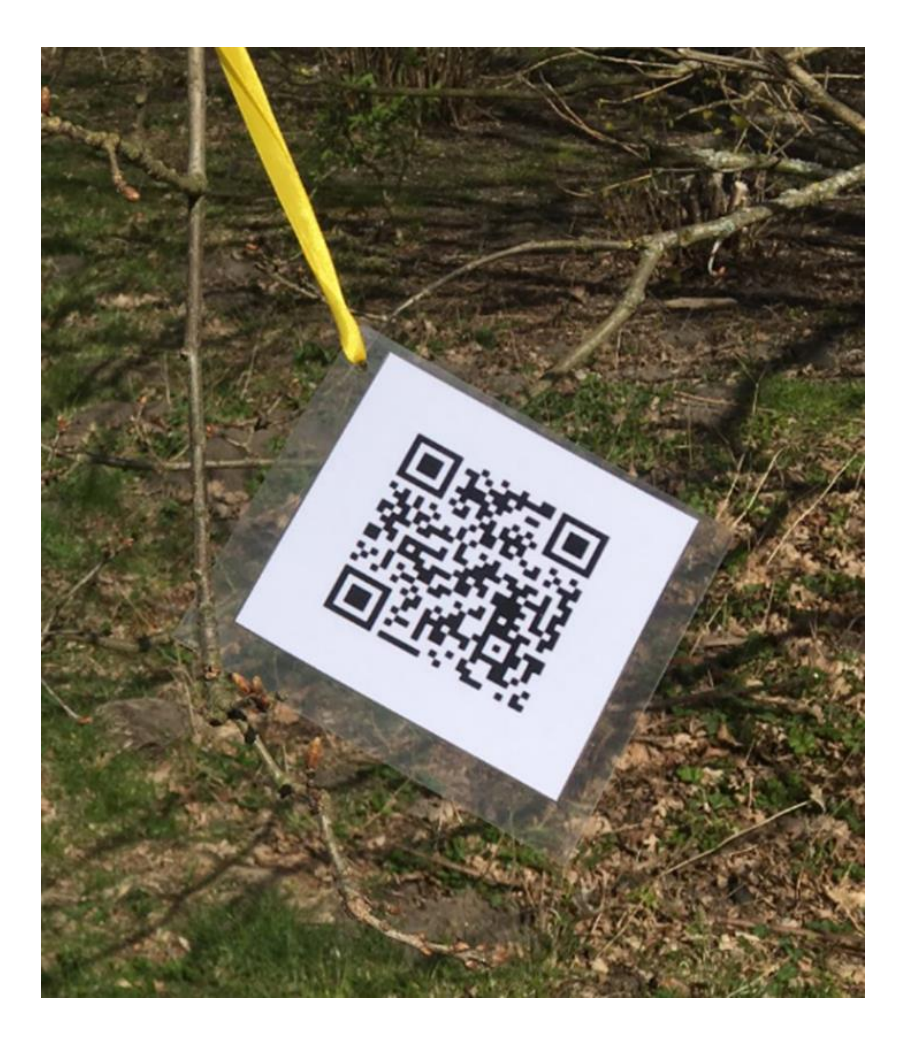

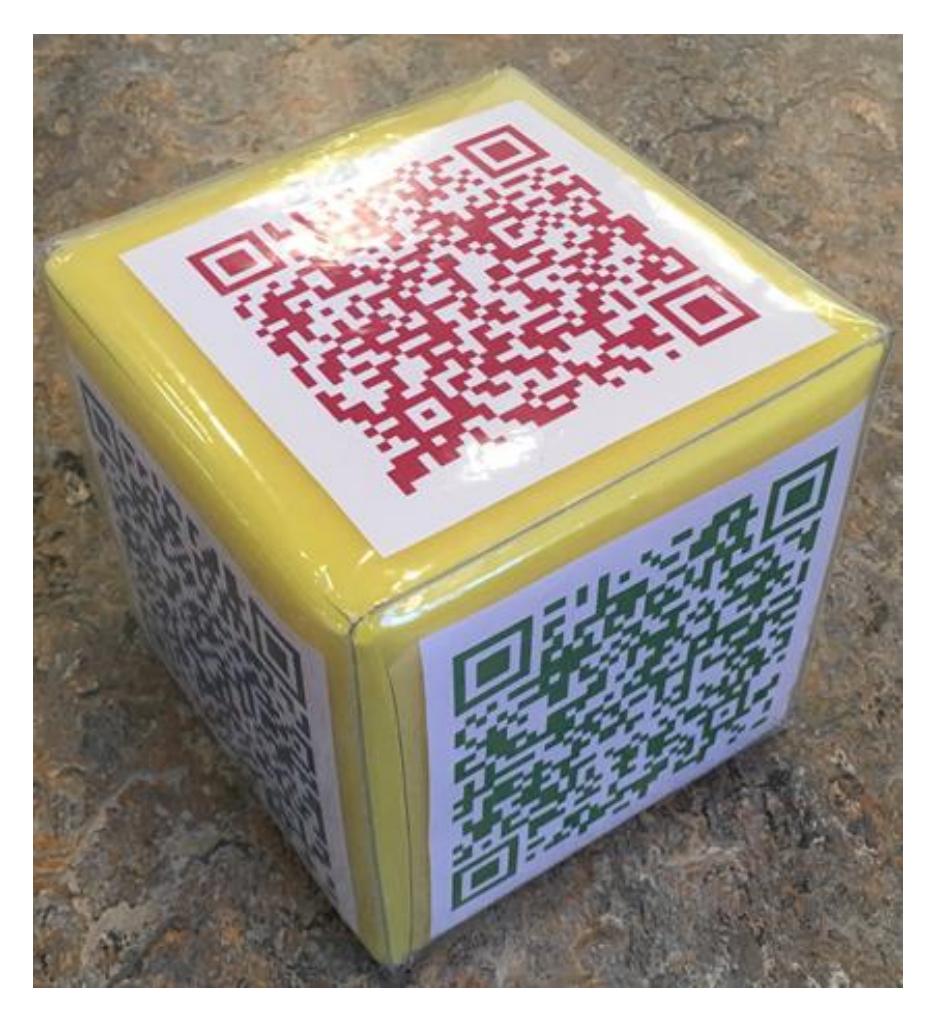

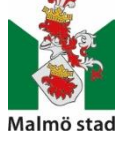

### **Att göra QR-koder**

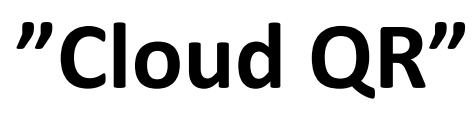

(40 kr)

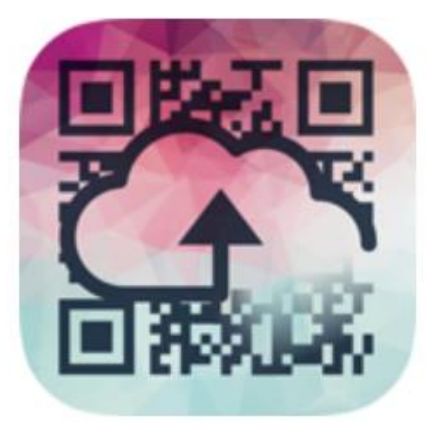

Det finns flera olika appar att använda sig av för att göra QR-koder.

Appen [Cloud](https://itunes.apple.com/se/app/cloud-qr-qr-koder-fran-bilder/id1057701438?mt=8) QR försöker göra QR-skapande så enkelt och roligt som möjligt. Det som ofta upplevts krångligt med QR-koder är att man först måste ladda upp material till internet och skapa QR-koder av länken. Cloud QR gör det åt dig och låter dig skapa QR-koder av text, länkar, bilder, ljud, video, dokument mm genom att ladda upp det till nätet åt dig och skapa en QR-kod av länken.

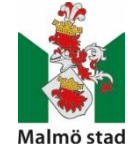

## **Cloud QR Wifi**

(gratis, för 2 QR-koder, i App-store. Utökad version 50 kr)

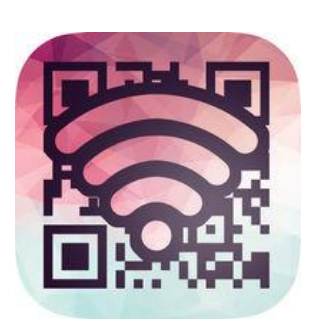

- En scanner som kan läsa koder skapade med appen oavsett om du är ansluten till Wifi eller internet. Detta gör att allt fungerar 100% offline så länge du skannar med samma enhet som skapat koden. Perfekt om du vill ta med dig enheten utomhus eller skapa koder av känsligt material.
- Cloud QR Wifi låter dig skapa QR-koder utan att publicera innehållet på internet. Bilder, ljud och video sparas istället lokalt på din enhet. Enbart personer på samma Wifi-nätverk som du kan skanna koderna medan Cloud QR Wifi är igång. Koderna kan också skannas av samma enhet som skapat koden oavsett om du är ansluten till Wifi eller internet.

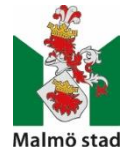

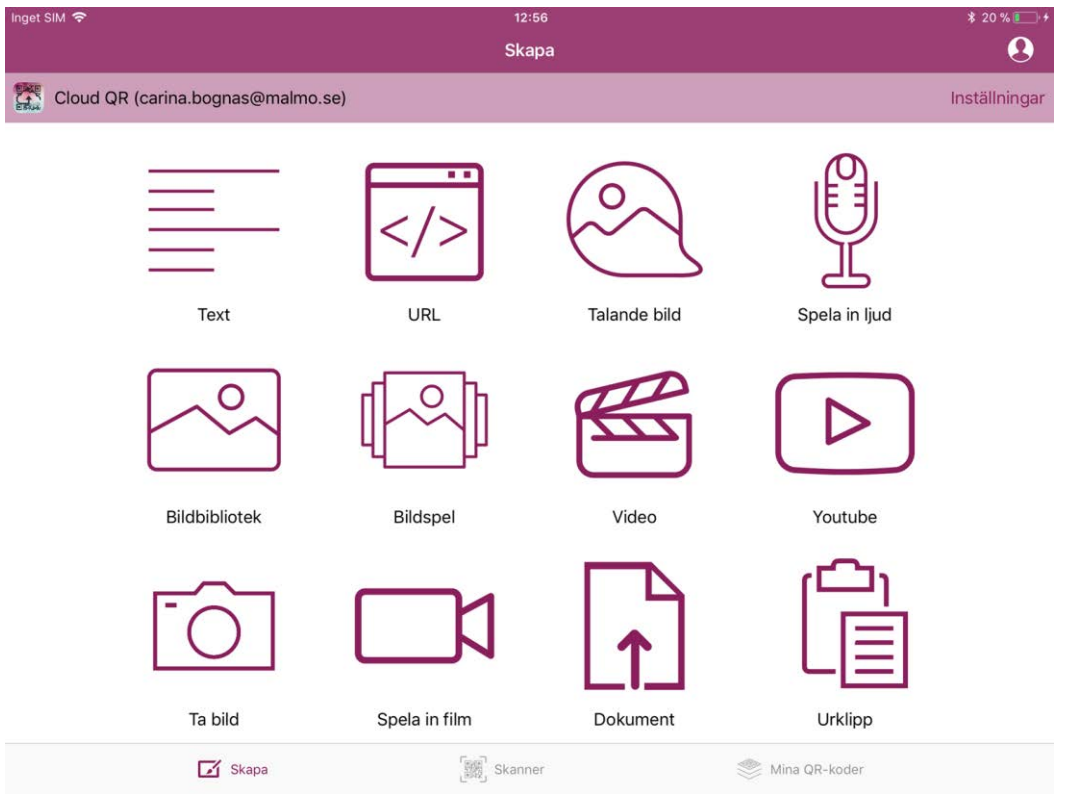

#### **Cloud QR Cloud QR Wifi**

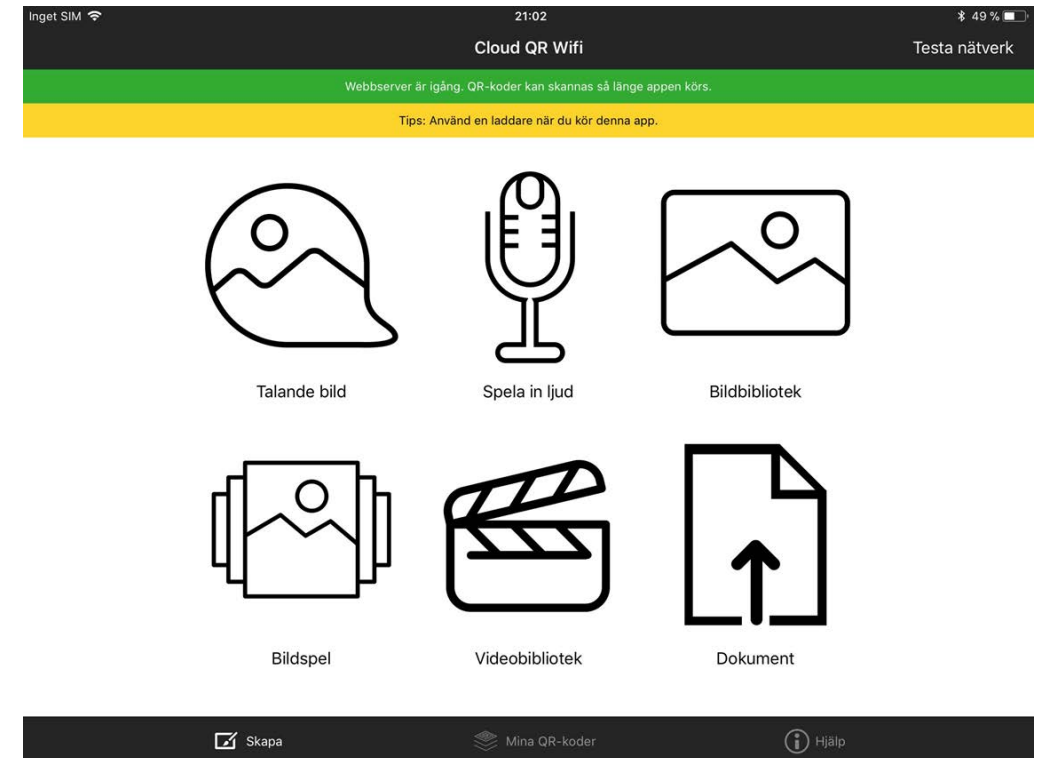

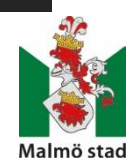

## **Nu börjar vi…**

Eller

● Ladda ner appen **"Cloud QR"** och skapa en inloggning. Appen kostar 30-40 kr och finns i App Store eller Google Play.

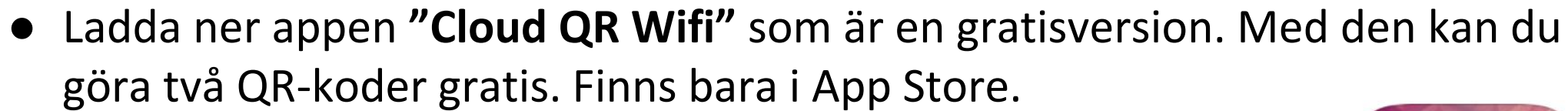

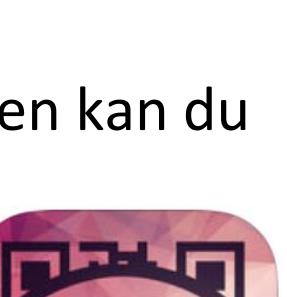

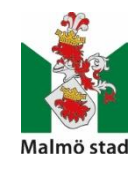

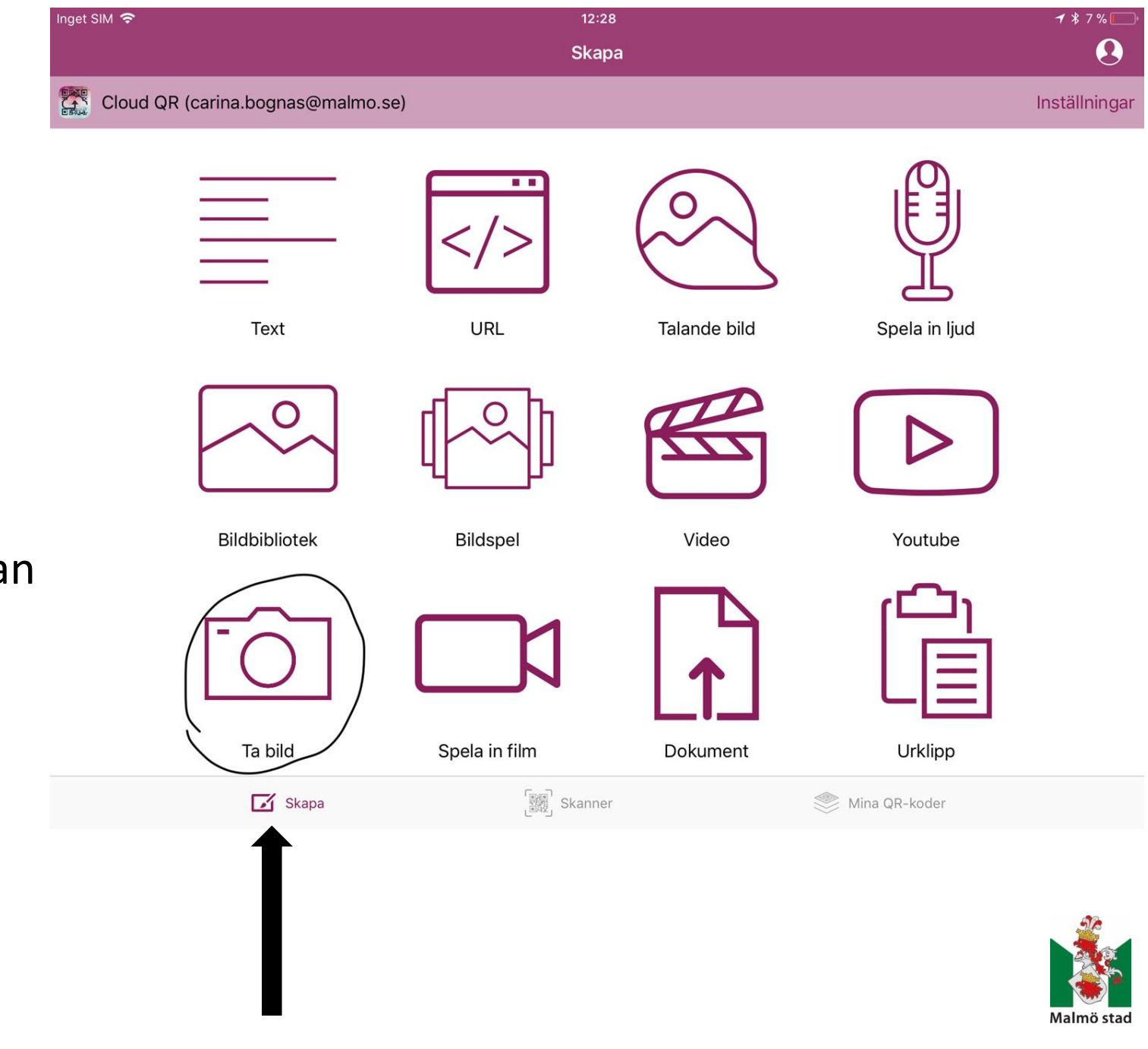

- Klicka på "Ta bild"
- Klicka på "Skapa"
- Klicka "OK" när Cloud QR begär åtkomst till kameran

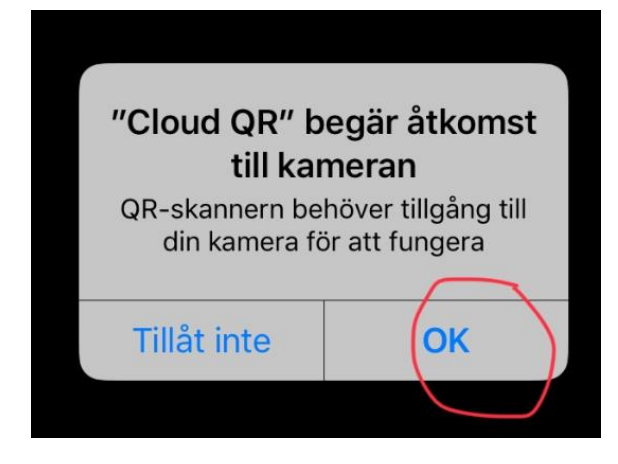

- Ta en bild och klicka på "Använd bild"
- Då ska det se ut såhär:
- Nu kan du välja färg på din QR-kod och döpa din kod genom att klicka längst upp där det står "bildbibliotek".
- Genom att klicka på kan du välja hur du vill spara din QR-kod.

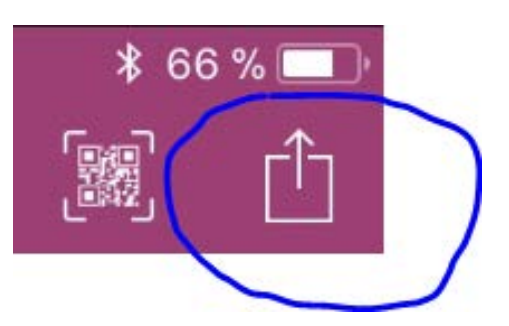

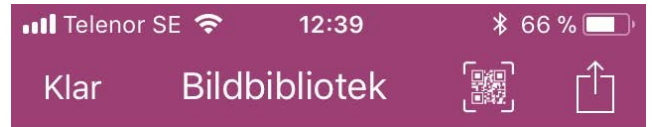

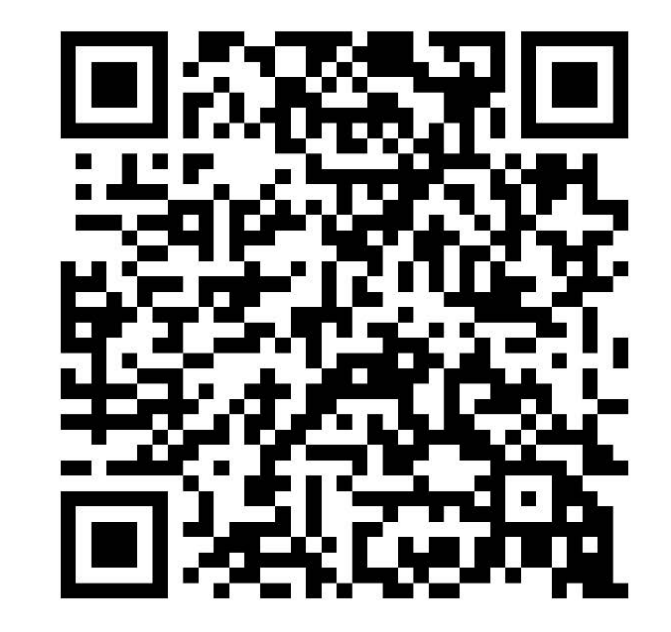

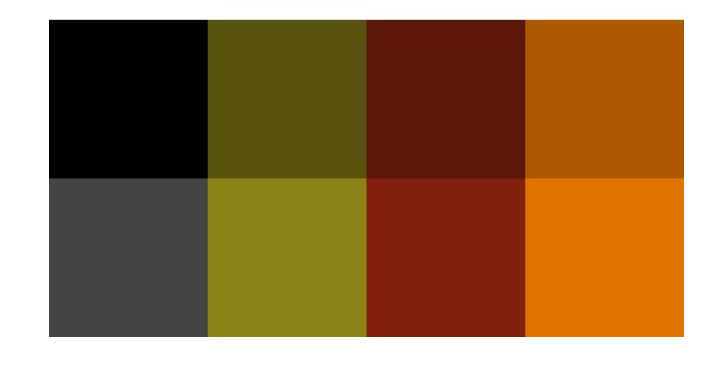

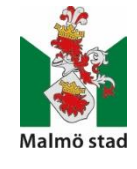

- Om din enhet inte är kopplad till en skrivare kan du maila QR-koden till dig själv för att sedan kunna skriva ut den. Då Då klickar du på "Dela".
- Vill du skriva ut din QR-kod och din enhet är kopplad till en skrivare så klickar du på "Skriv ut".

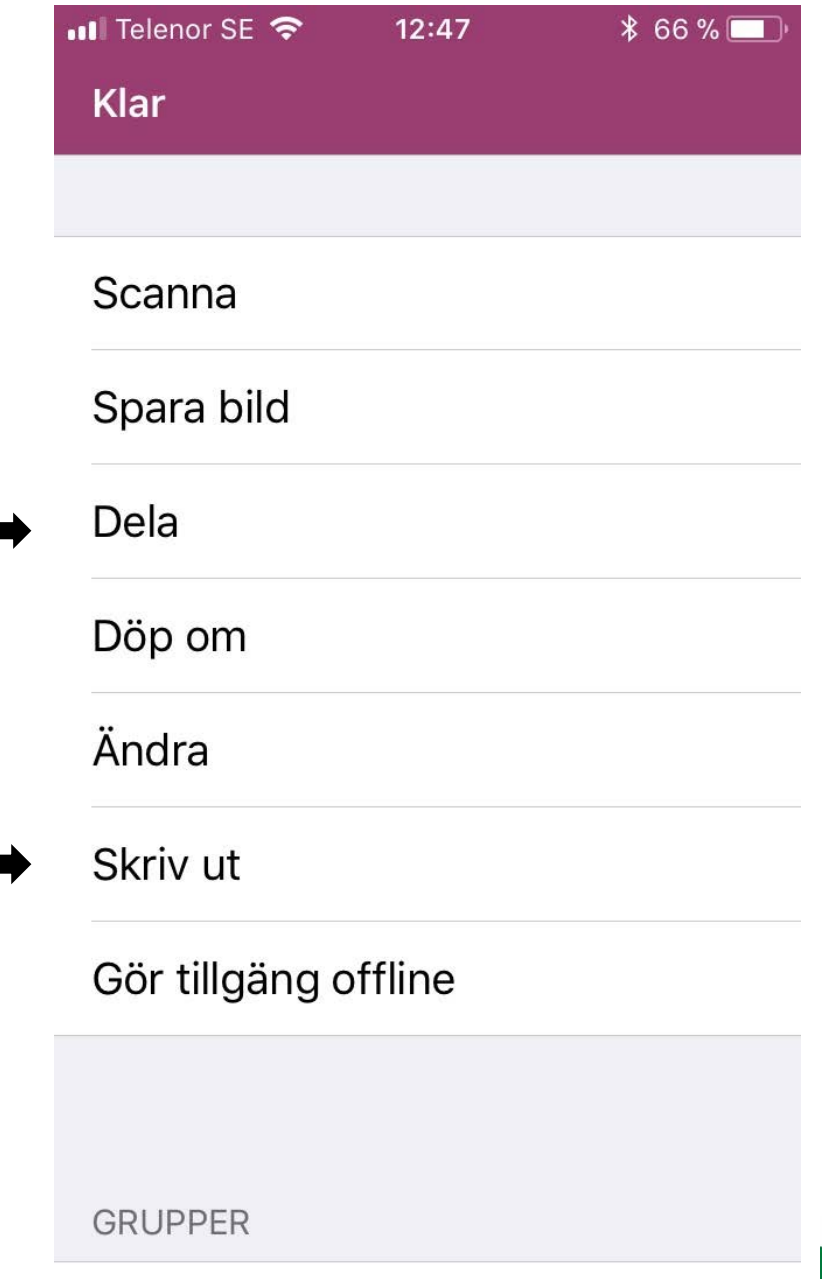

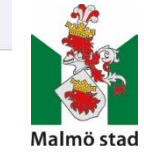

#### Alla QR-koder du gör i Cloud QR/Cloud QR Wifi samlas i "Mina QR-koder".

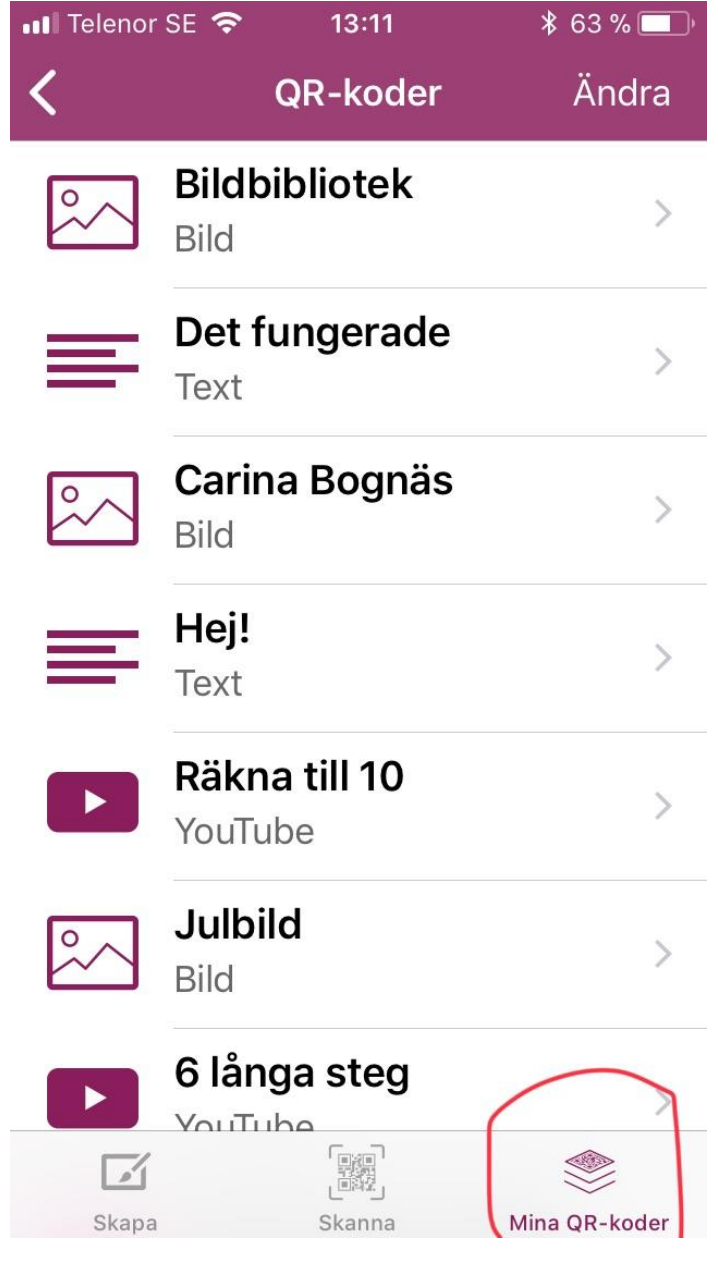

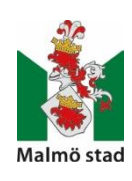

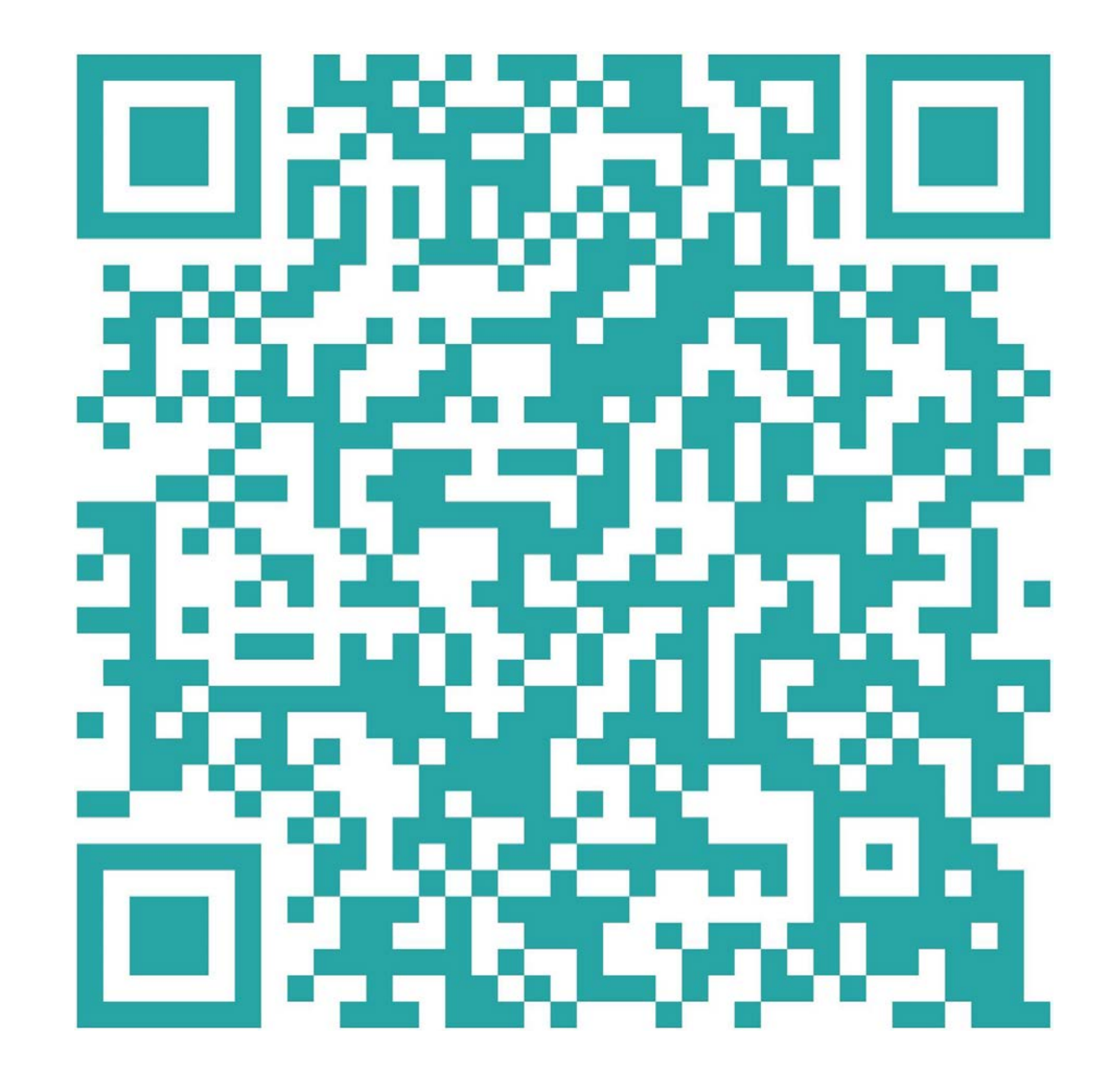

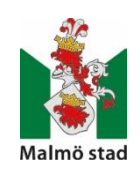

# **Appar att använda**

- En del appar finns både i gratisversion och betalversion. Det som oftast skiljer dem åt är att det finns fler funktioner på betalversionen.
- Sock Puppets
- Farm Puppets

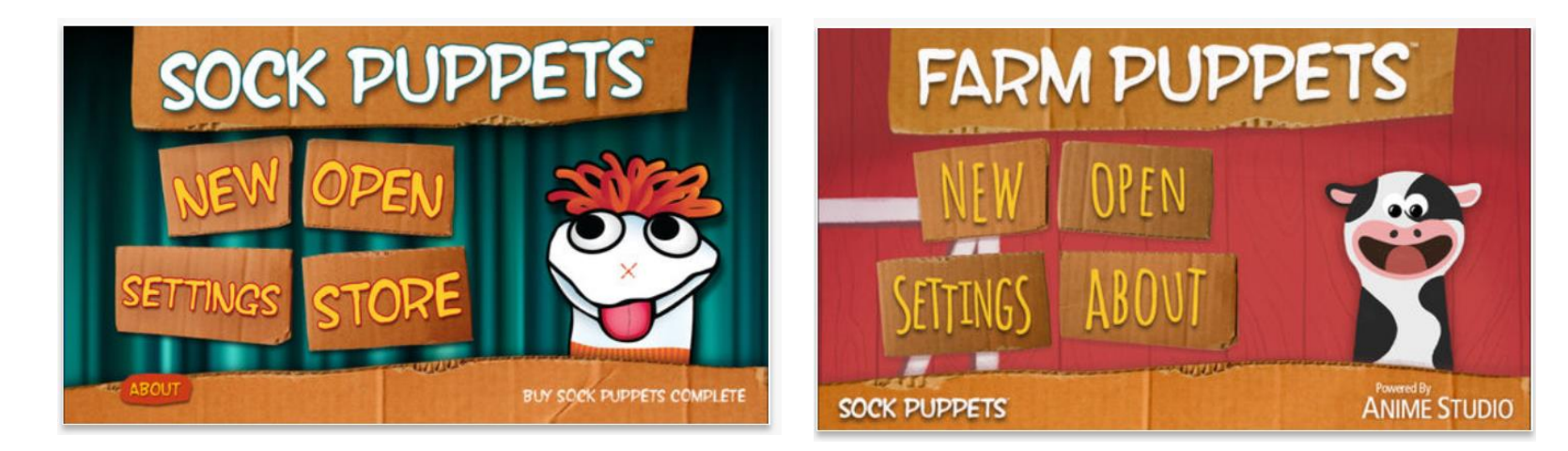

● <https://www.youtube.com/watch?v=MVKdu85fylk>

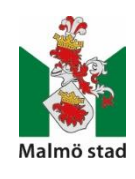

## **Sock puppets**

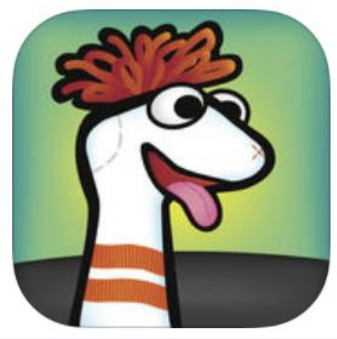

● Ladda ner "Sock Puppets"

● Klicka på "NEW"

● Välj "strumpa" och klicka på "NEXT"

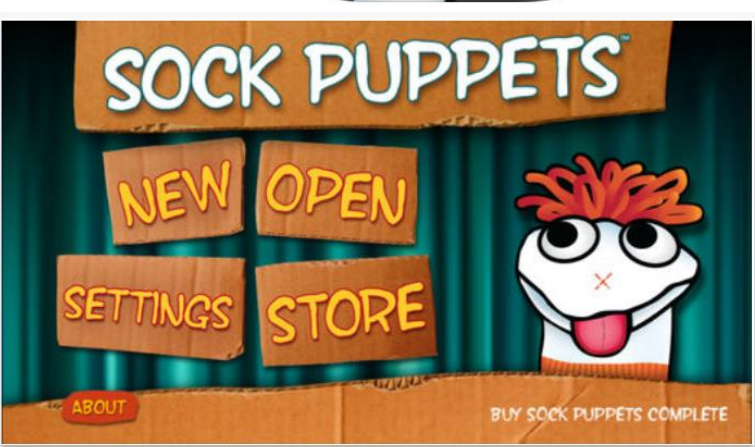

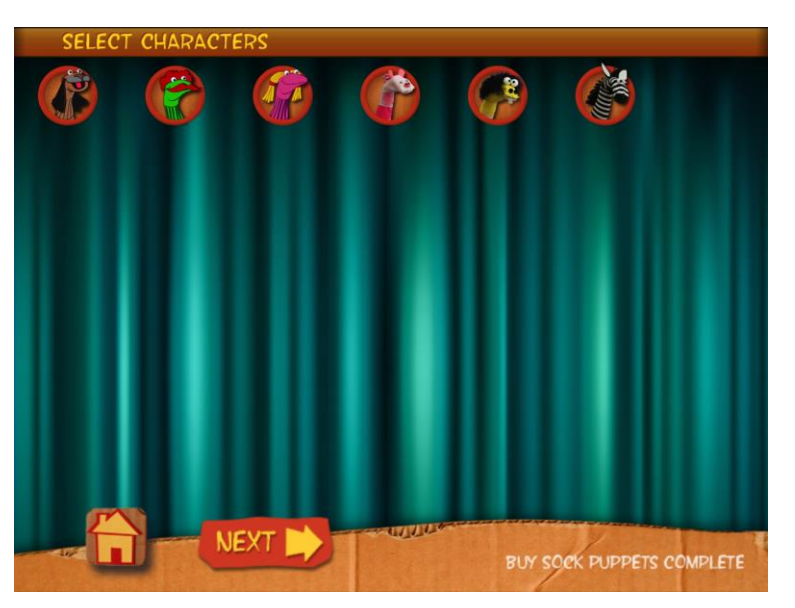

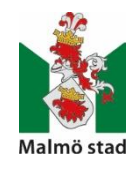

● Välj bakgrund och klicka på "NEXT"

● Välj om du vill ha något extra tillbehör i din bild och klicka på "NEXT"

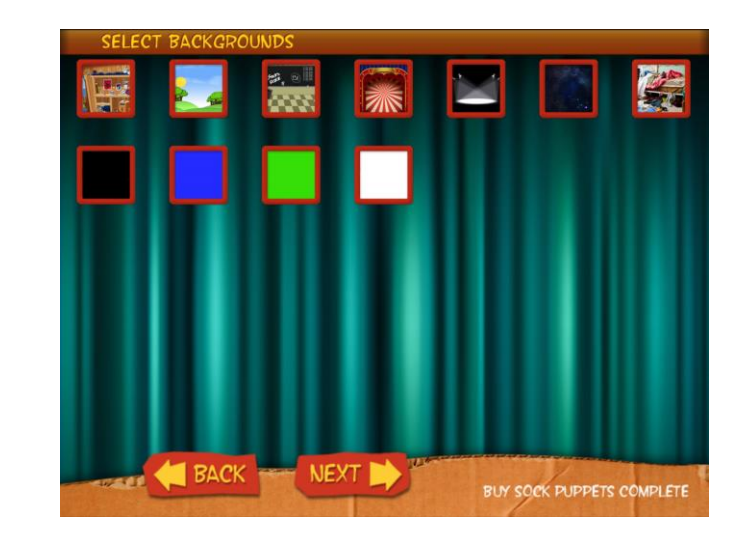

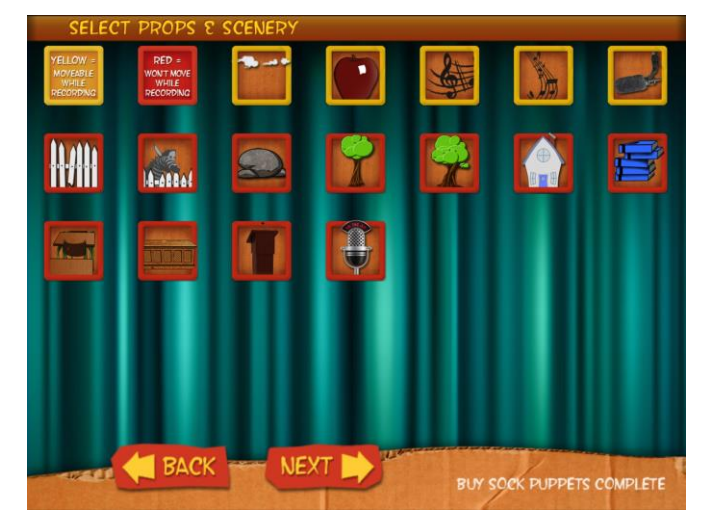

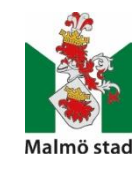

● Spela in det du vill säga genom att klicka på den "röda cirkeln".

● Spara ditt arbete genom att klicka på ikonen för "spara".

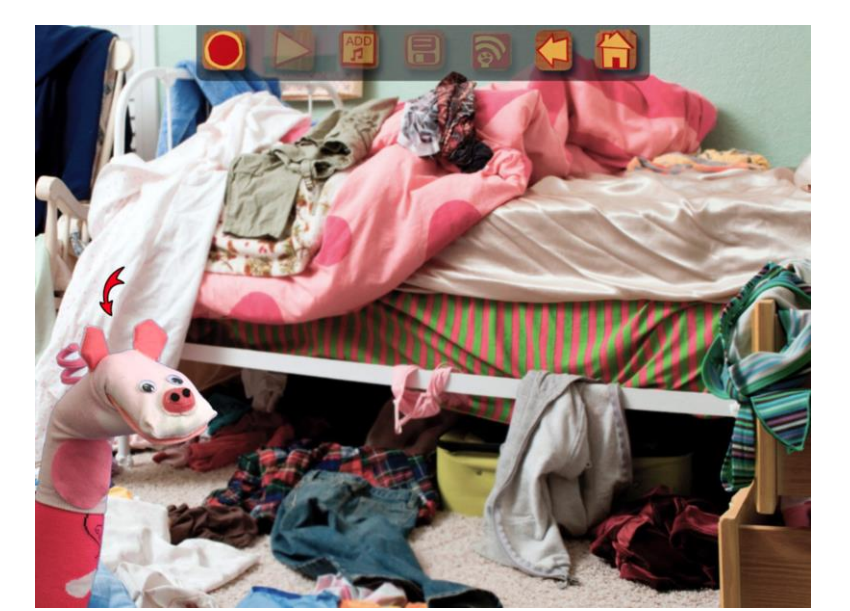

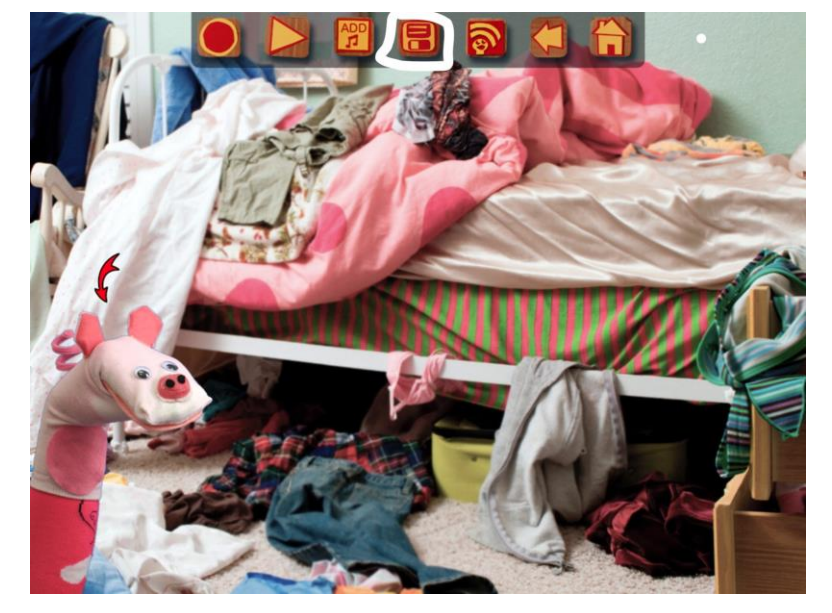

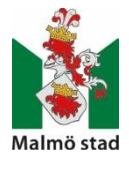

● Välj var du vill spara ditt arbete.

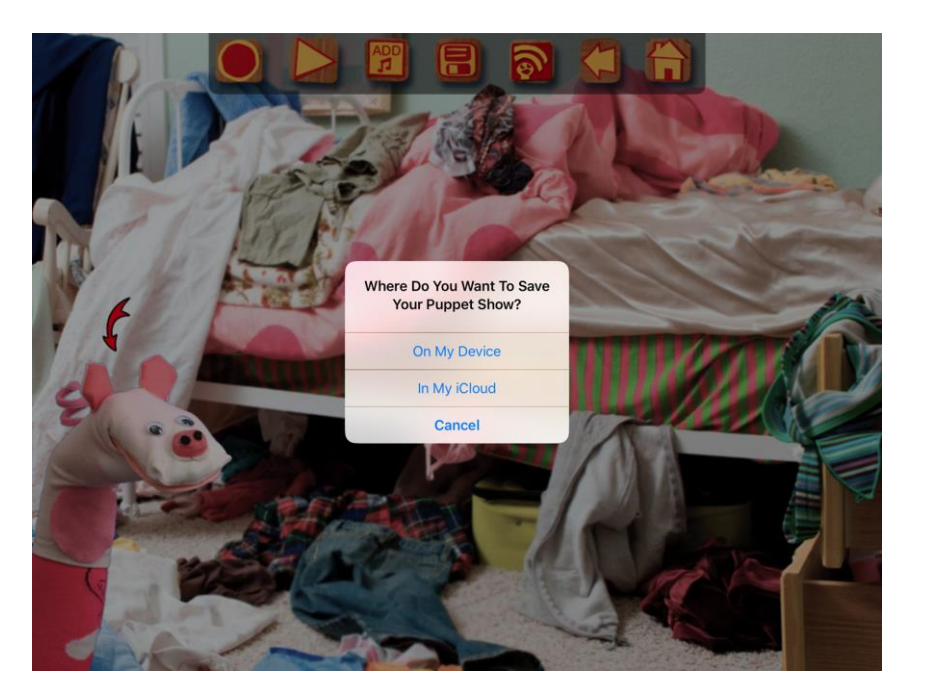

● Klicka på symbolen för att publicera/dela ditt arbete.

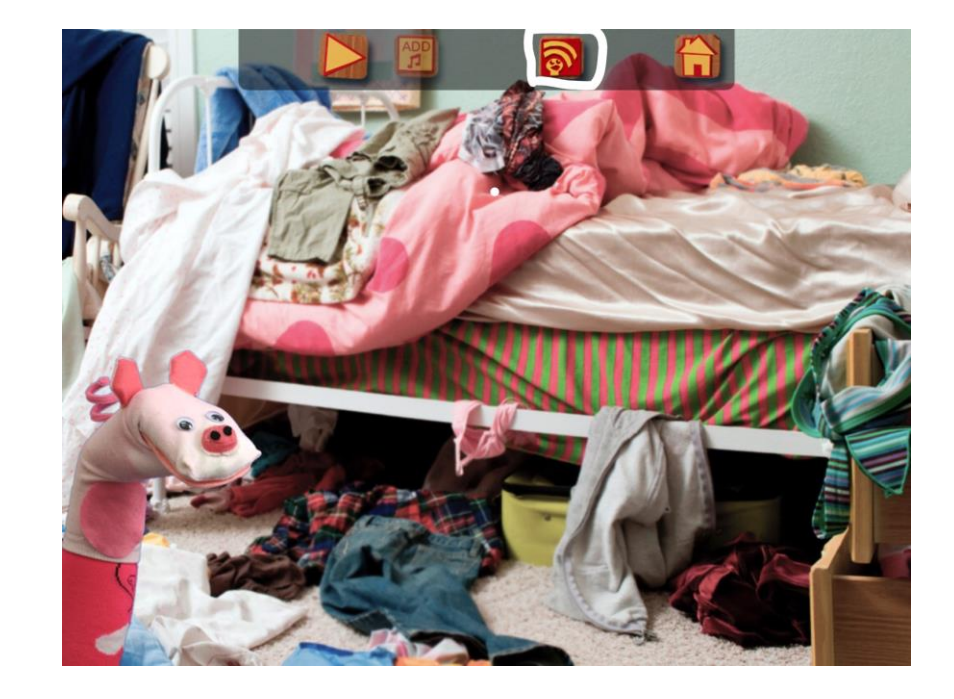

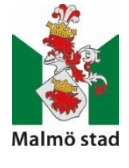

#### ● Klicka på "SHARE"

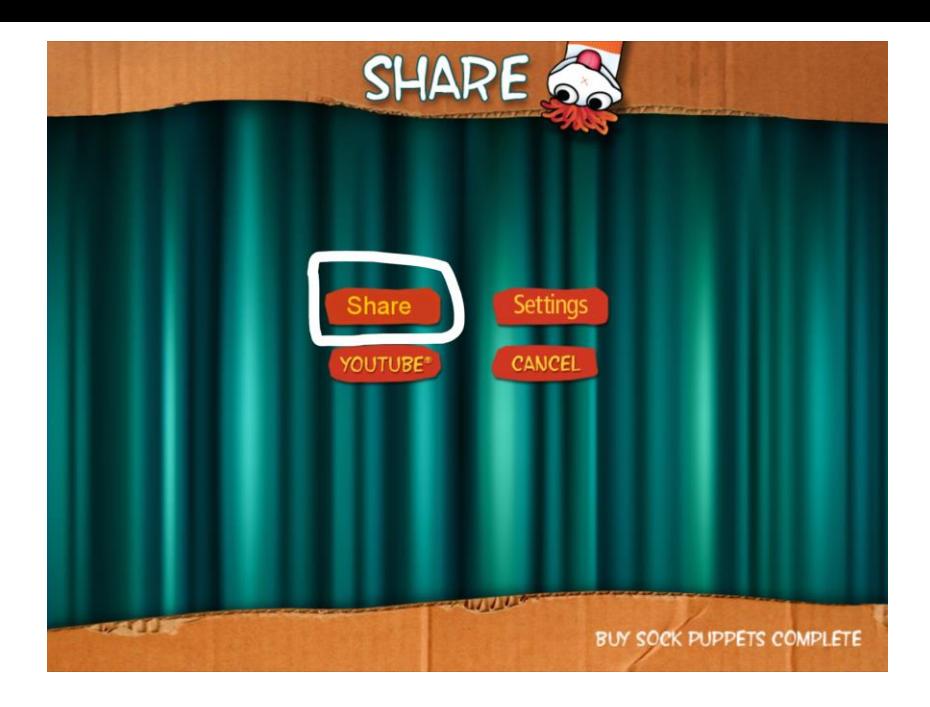

- Välj vad du vill göra med ditt arbete, tex "Save Video".
- Klicka "OK"

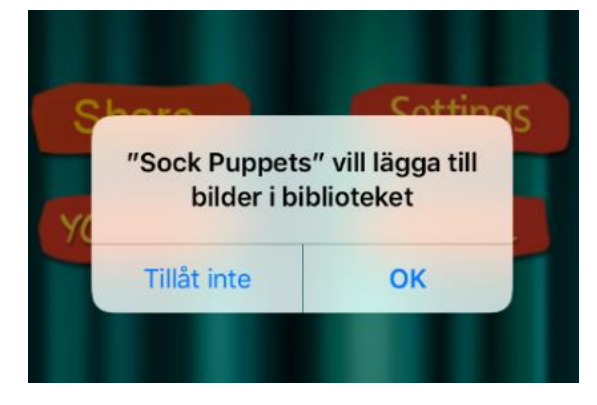

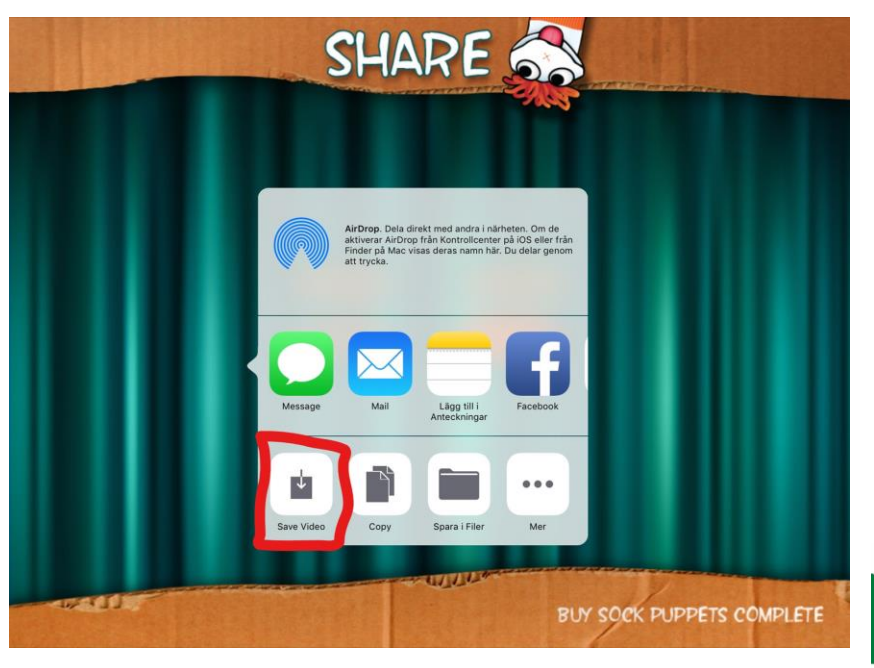

Malmö stad

## **Om du har "Cloud QR Wifi" väljer du att öppna upp "Videobibliotek"**

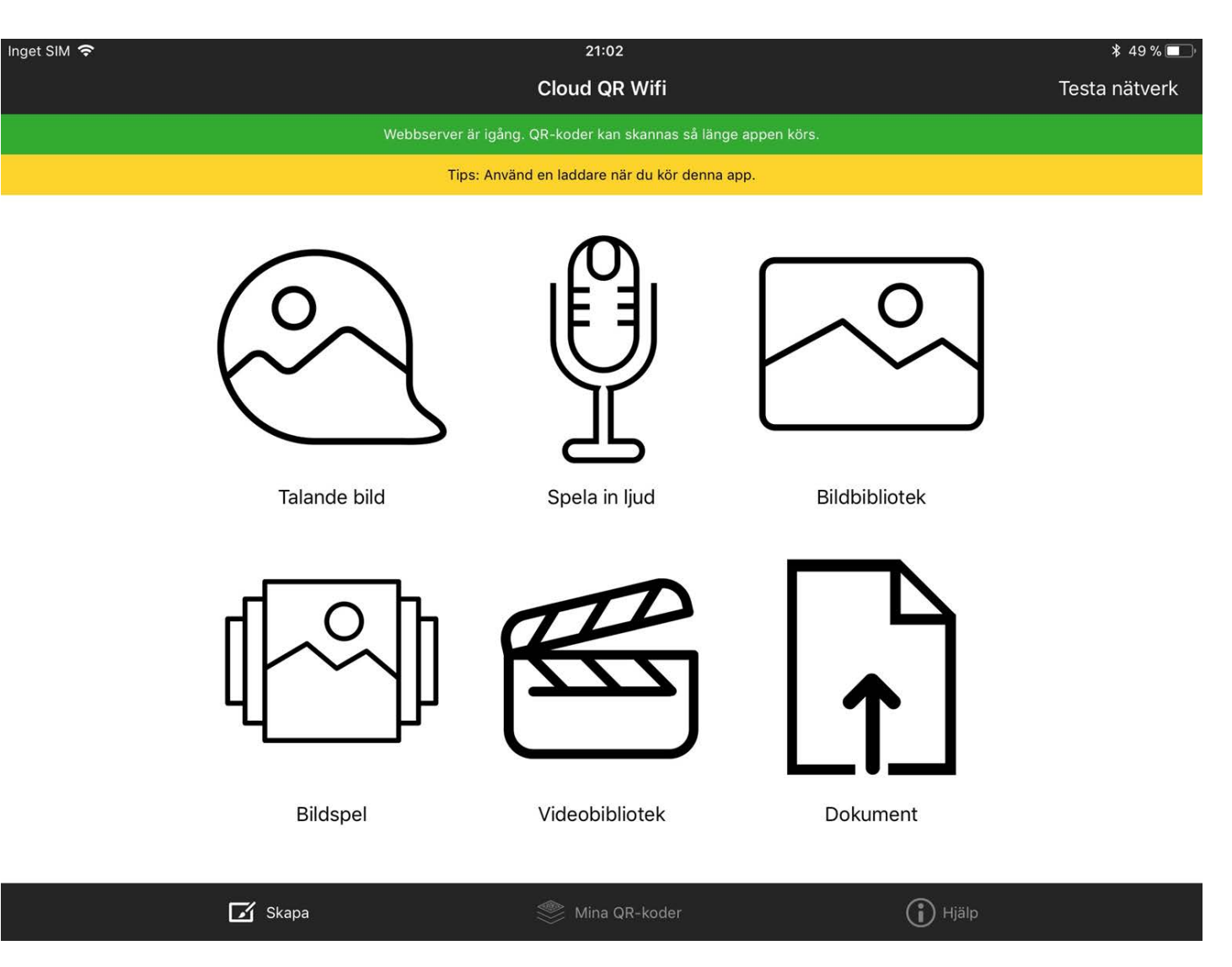

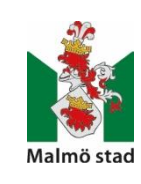

#### Välj den video som är aktuell

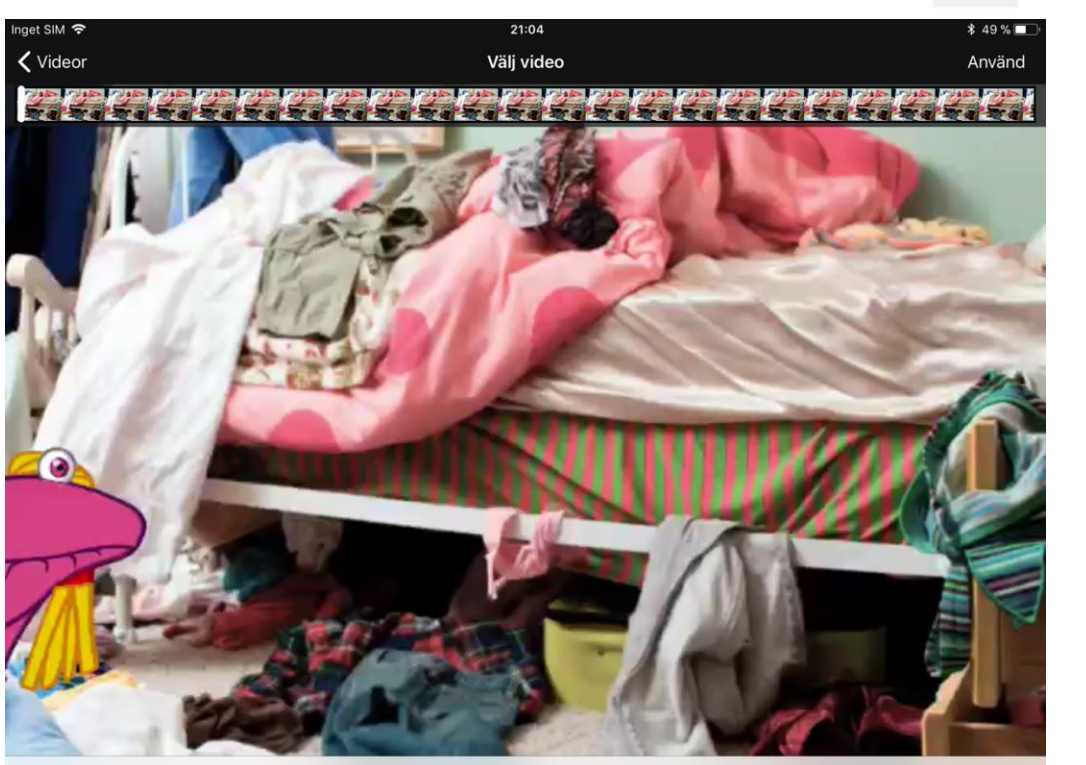

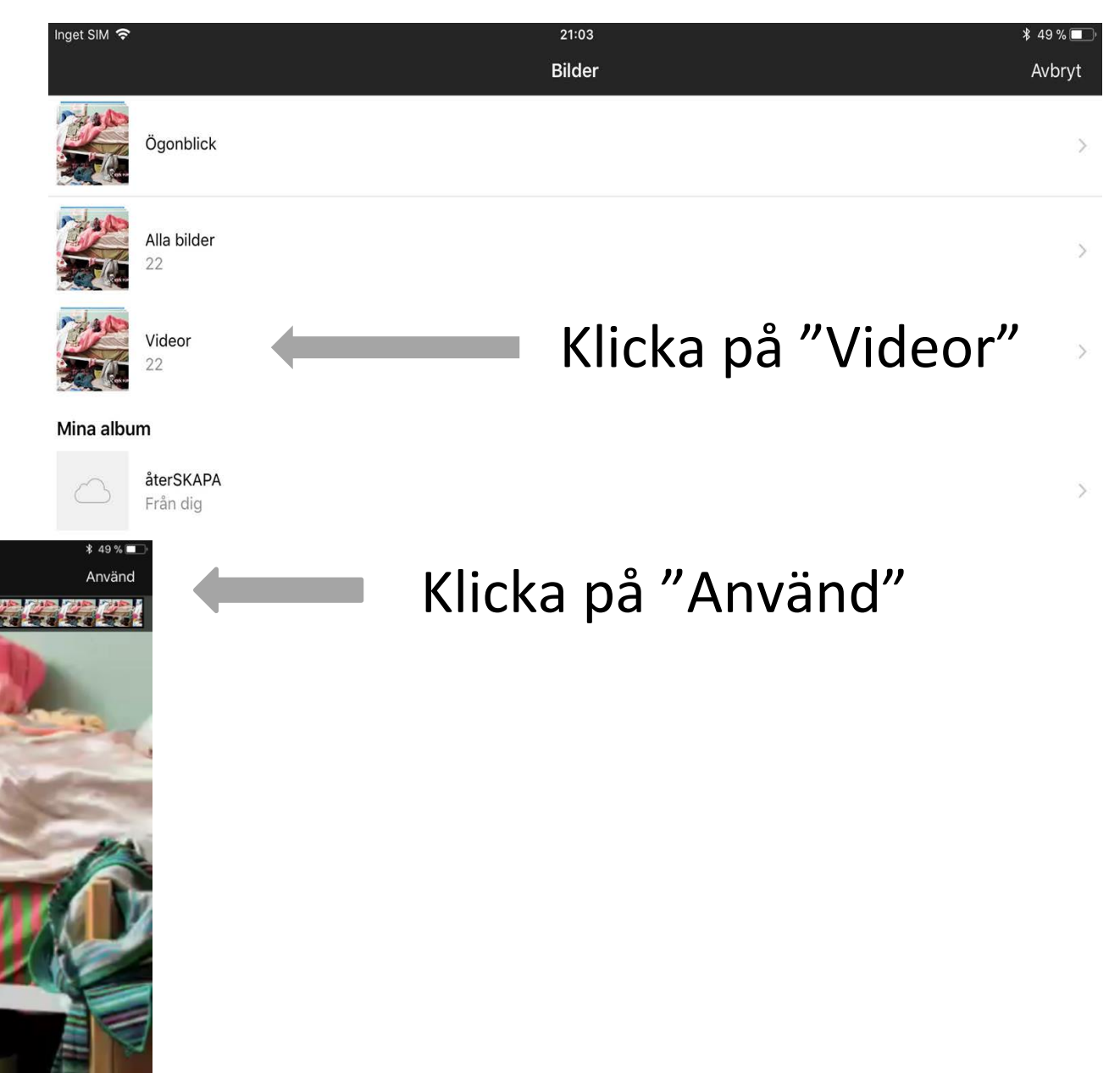

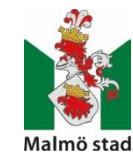

#### Video

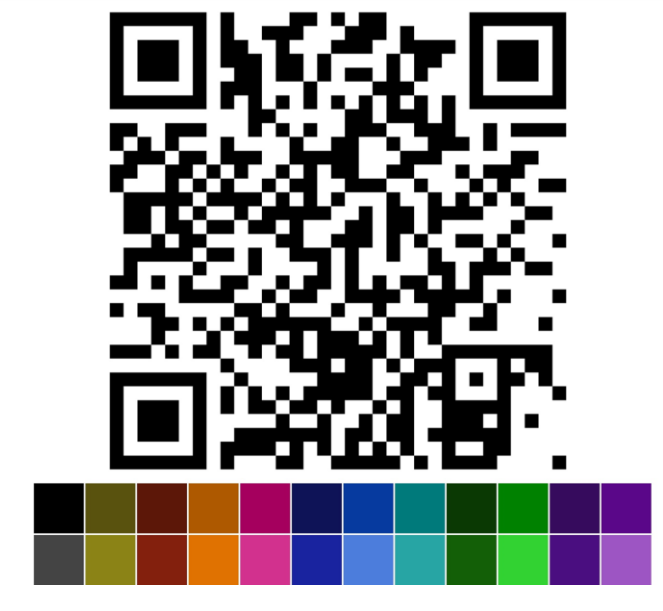

#### Välj om du vill skriva ut eller dela den

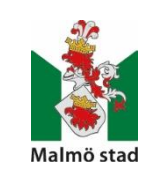

#### Nu kan du byta färg på din QR-kod

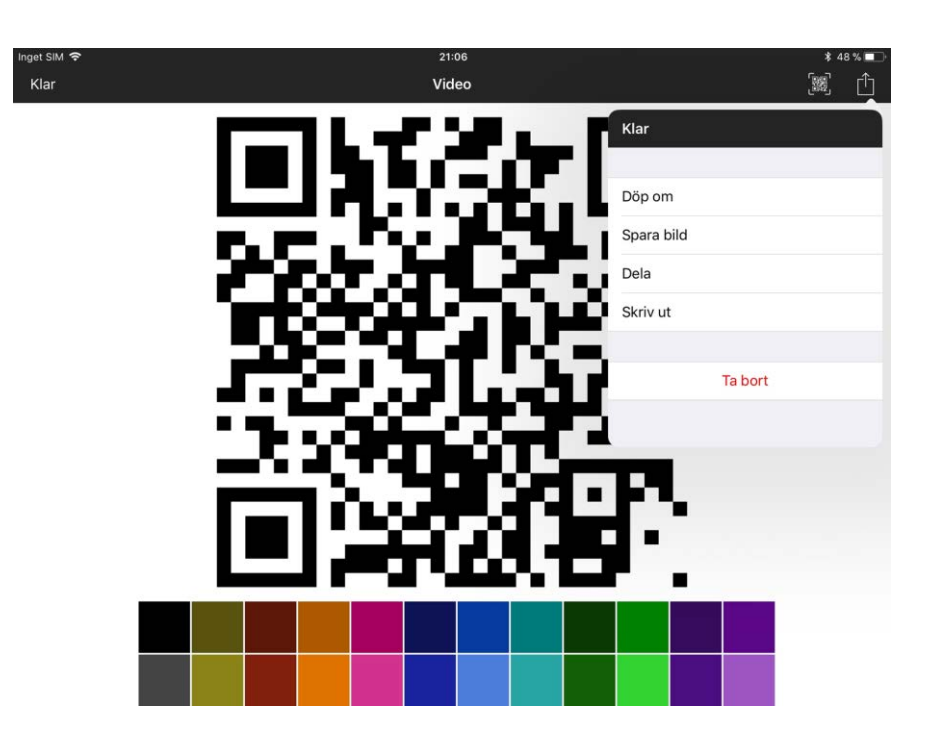

### **Om du har Cloud QR, klickar du på YouTube**

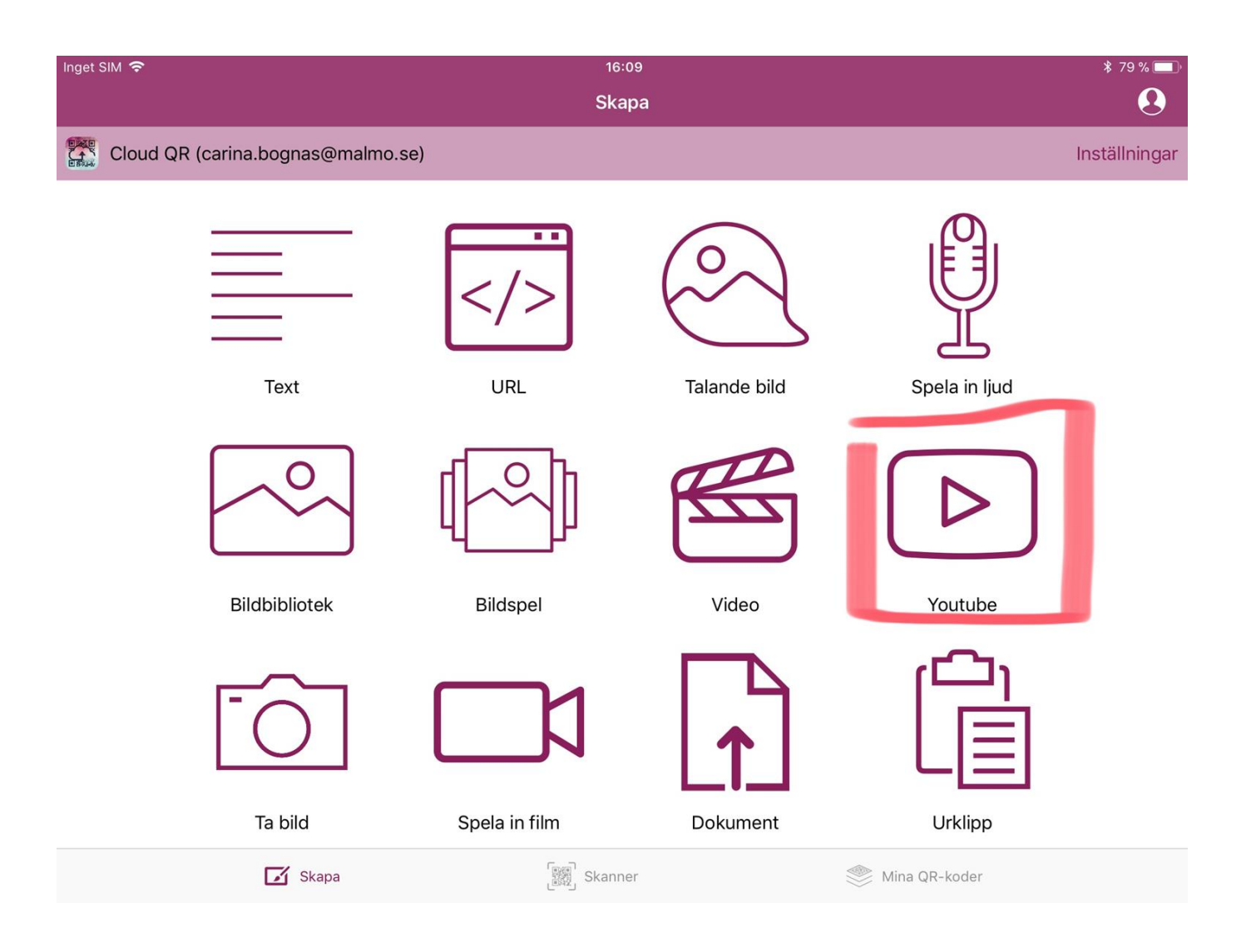

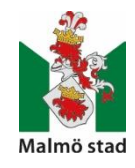

Nu kan du lägga ut ditt arbete på YouTube. Då skapar du först en inloggning/konto.

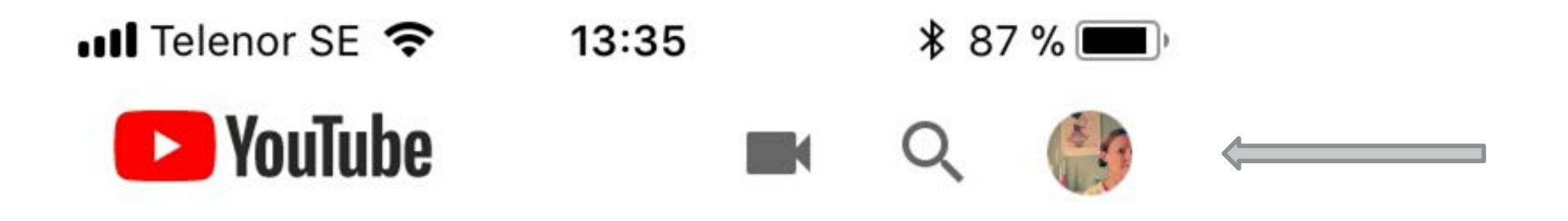

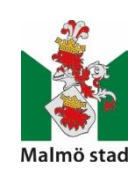

#### Här skriver du in titel och om du vill ha någon förklaring på vad ditt klipp innehåller.

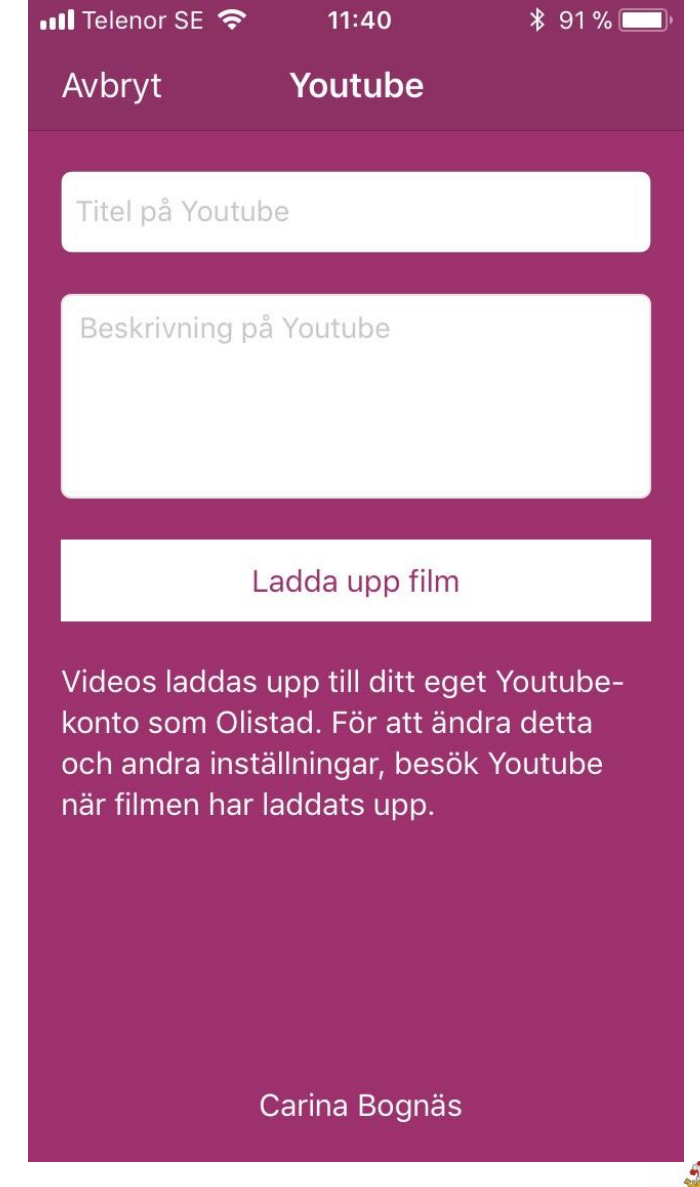

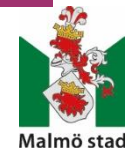

#### Nu är QR-koden färdig att användas

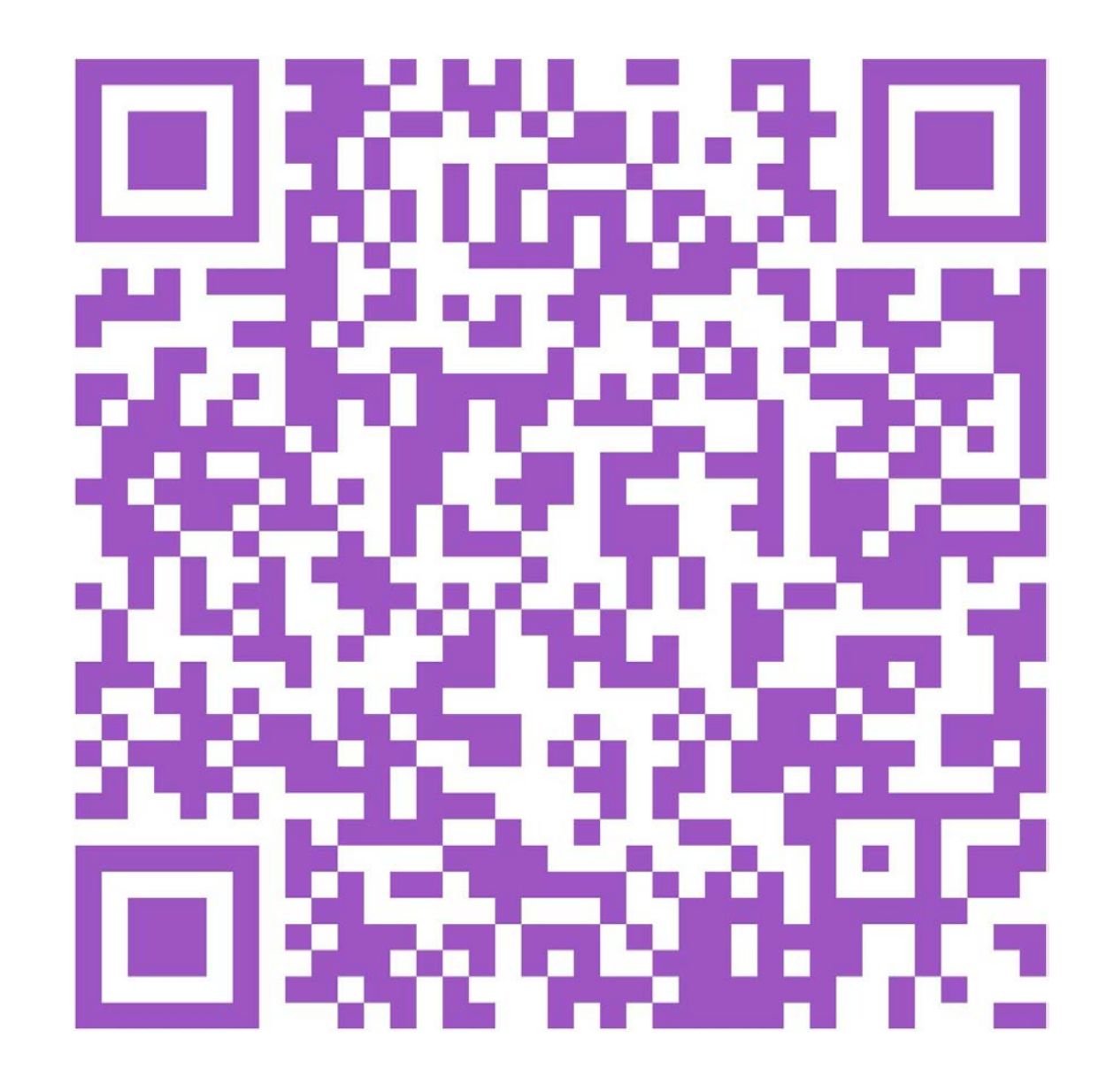

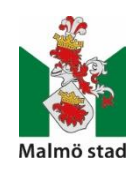

## **Matematik**

#### **UR Skola**

- Ett, två, tre... Tyra!
- Tiggy Testar
- Katten, musen, tiotusen

#### [www.urskola.se](http://www.urskola.se/)

#### **Kimmie Kameleont**

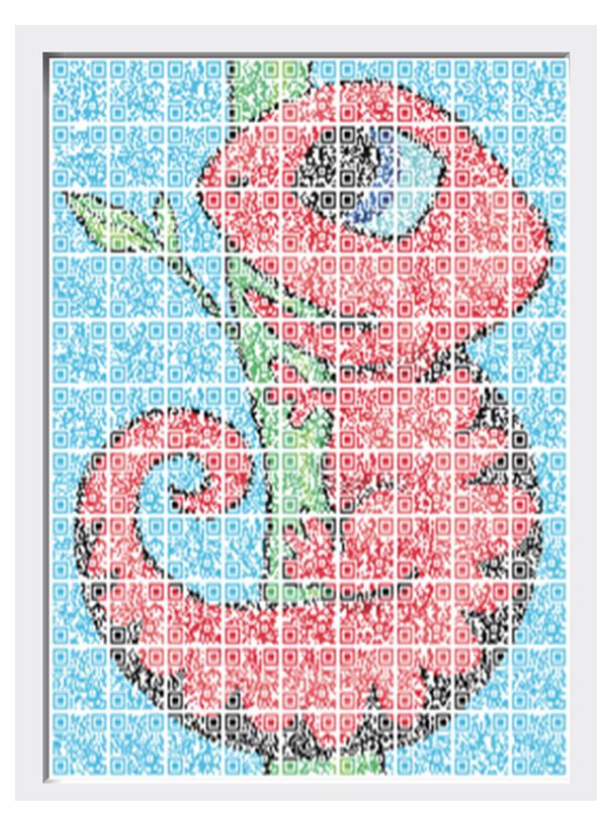

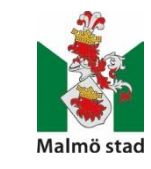

<https://svensktalteknologi.se/produkt/kimmie-kameleont/>

## **Tips på användbara länkar**

- https://www.cloud-gr.se/tips
- <http://www.skapaqrkod.se/>
- <http://www.pedagogverkstan.se/qr-koder-2/>
- Facebook "QR i förskolan"
- Facebook "Digitala verktyg i förskolan Sverige"
- <https://youtu.be/Pd65vWFUIi0> (skapa egna QR-koder "Infoteket")
- <https://youtu.be/sd7Qcnp8mIM> (skapa egna QR-koder "Pedagogverkstan")

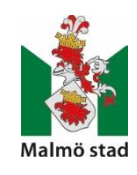

## **Tack för idag!**

## **Har du frågor eller funderingar?**

Maila någon av oss på:

**[christina.svensson@malmo.se](mailto:christina.svensson@malmo.se)**

**[carina.bognas@malmo.se](mailto:carina.bognas@malmo.se)**

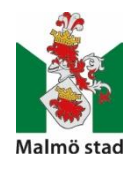